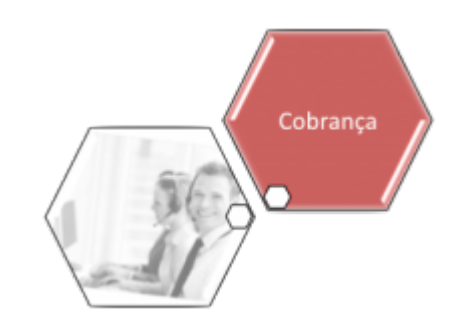

# <span id="page-0-0"></span>**Movimentar Ordem de Serviço - Aba Encerrar OS**

Esta funcionalidade permite movimentar ordens de serviço de comandos de conta em cobrança por empresa prestadora de serviço, **Aba Encerrar OS**. Ela pode ser acessada através do caminho: **[GSAN](https://www.gsan.com.br/doku.php?id=ajuda:pagina_inicial) > [Cobranca](https://www.gsan.com.br/doku.php?id=ajuda:cobranca) > [Cobrança por Resultado](https://www.gsan.com.br/doku.php?id=ajuda:cobranca:cobranca_por_resultado) > [Consultar Comando de Conta em](https://www.gsan.com.br/doku.php?id=ajuda:cobranca:consultar_comandos_de_conta_em_cobranca_por_empresa) [Cobrança por Resultado por Empresa](https://www.gsan.com.br/doku.php?id=ajuda:cobranca:consultar_comandos_de_conta_em_cobranca_por_empresa)**.

O sistema exibe a tela em quatro **Abas**. Para ver detalhes sobre cada uma delas, clique no link abaixo:

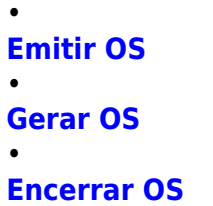

•

**[Consultar OS](https://www.gsan.com.br/doku.php?id=ajuda:cobranca:consultar_os)**

#### **Observação**

**Informamos que os dados exibidos nas telas a seguir são fictícios, e não retratam informações de clientes.**

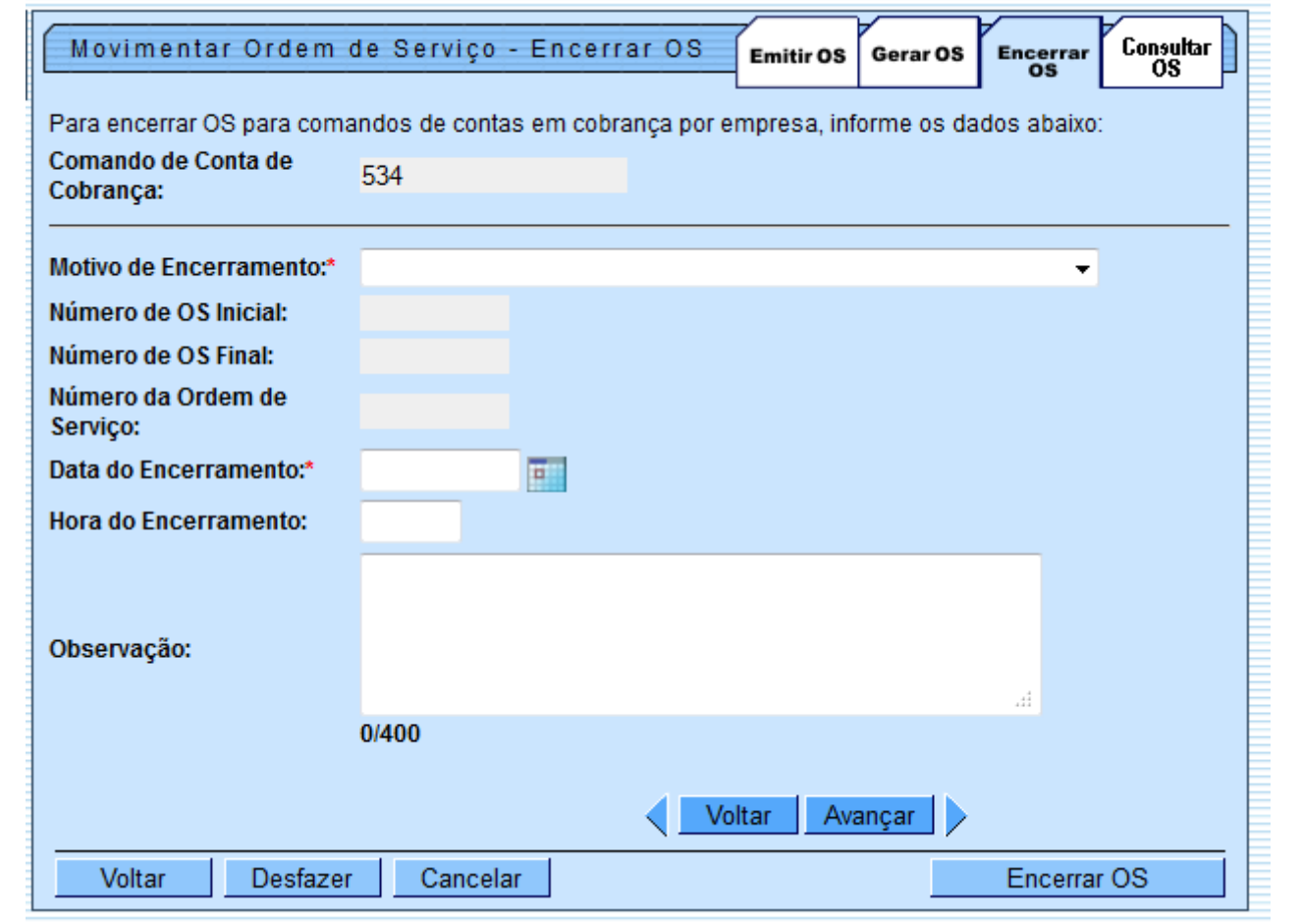

# **Preenchimento dos Campos**

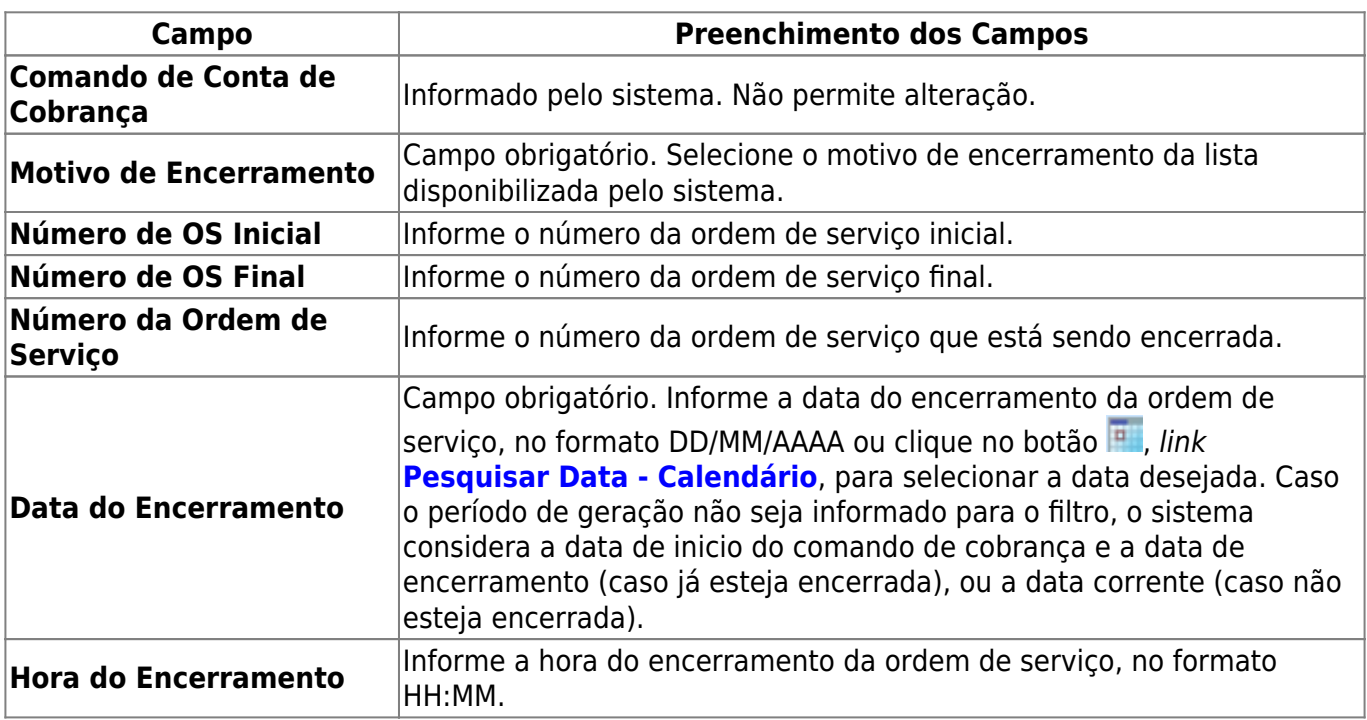

 $\pmb{\times}$ 

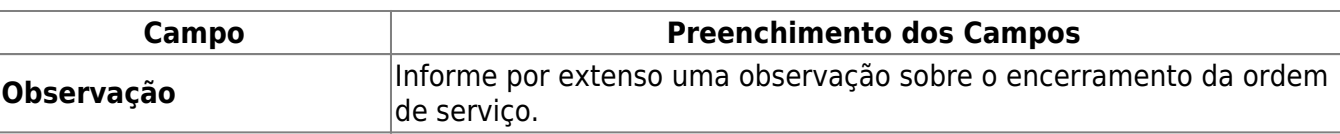

## **Funcionalidade dos Botões**

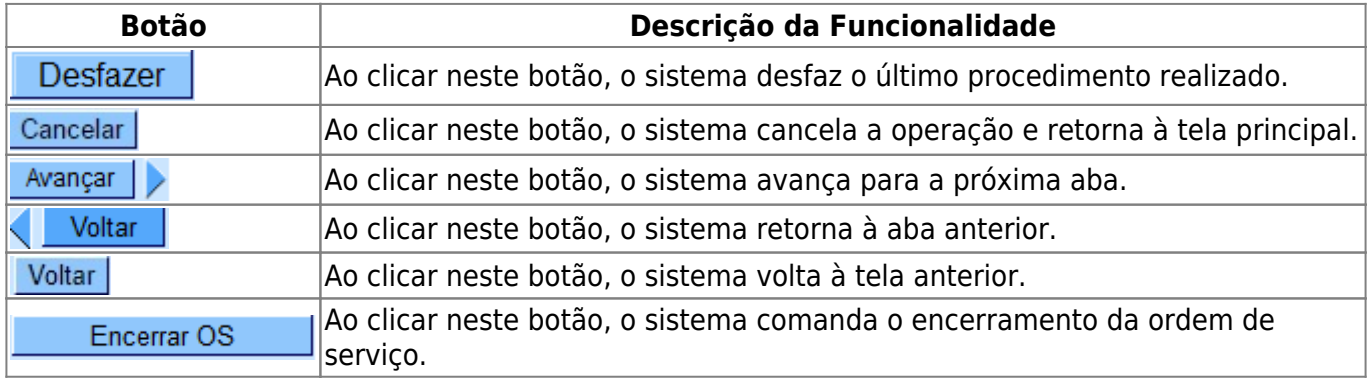

### **Referências**

**[Consultar Comandos de Conta em Cobrança por Empresa](https://www.gsan.com.br/doku.php?id=ajuda:cobranca:consultar_comandos_de_conta_em_cobranca_por_empresa)**

### **Termos Principais**

**[Cobrança](https://www.gsan.com.br/doku.php?id=ajuda:cobranca)**

**[Cobrança por Resultado](https://www.gsan.com.br/doku.php?id=ajuda:cobranca:cobranca_por_resultado)**

Clique **[aqui](https://www.gsan.com.br/doku.php?id=ajuda)** para retornar ao Menu Principal do GSAN.

From: <https://www.gsan.com.br/>- **Base de Conhecimento de Gestão Comercial de Saneamento**

Permanent link: **[https://www.gsan.com.br/doku.php?id=ajuda:cobranca:encerrar\\_os](https://www.gsan.com.br/doku.php?id=ajuda:cobranca:encerrar_os)**

Last update: **13/12/2017 12:35**